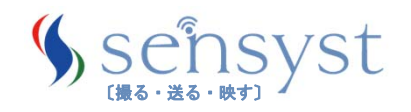

*SAdBun* 

# **AdBun-M3HQA**

ARM®Cortex®‐M3 Series

#### TMPM3HQA Evaluation Board Operating Manual

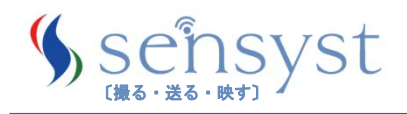

## 改版履歴

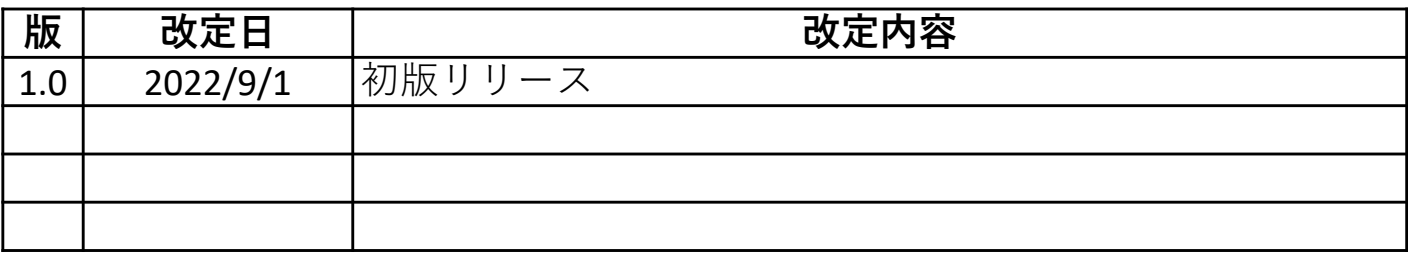

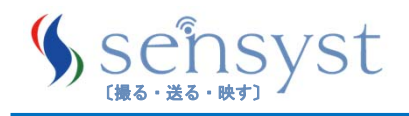

#### 目次

- 1. 安全上のご注意
- 2. はじめに 2.1 AdBun-M3HQAのフィーチャー 2.2 製品構成
- 3. 評価基板の主要デバイス
	- 3.1 評価基板の概要
	- 3.2 TOP VIEW(部品面側)
	- 3.3 BOTTOM VIEW
	- 3.4 ボード主要デバイス一覧
- 4. 基本仕様
	- 4.1 ブロック図
	- 4.2 電源系統図
	- 4.3 リセット系統図
	- 4.4 ジャンパー
	- 4.5 スイッチ・LED
	- 4.6 USB to UART 用ドライバ
- 5. mbed対応
- 6. LCD対応
- 7. 評価(デバッグ)環境について 7.1 デバッガ/統合開発環境(IDE) 7.2 CMSIS-DAP環境での評価
- 8. 主な仕様
- 9. 製品の取り扱い上のお願い

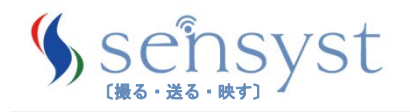

#### 1.安全上の注意

#### ご使用の前に必ずお読みください

商品および取扱説明書には、お使いになるかたや他の人への危害と財産の損害を未然に防ぎ、安全に正しくお使い いただくために、重要な内容を記載しています。

次の内容(表示・図記号)をよく理解してから本文をお読みになり、記載事項をお守りください。

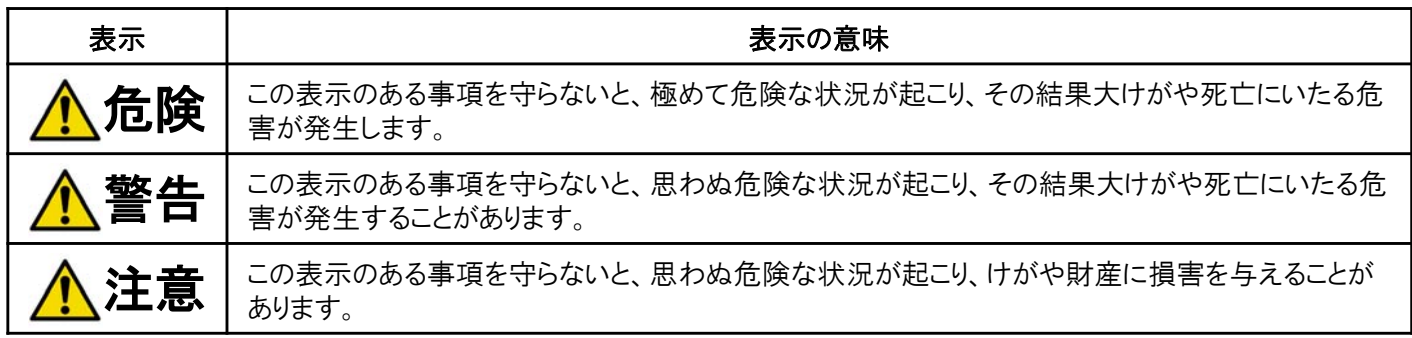

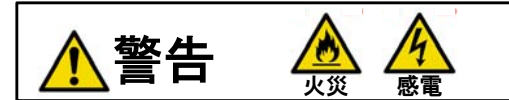

故障したら使わない

- 基板の動作がおかしくなったり、破損していることに気がついたら、すぐに使用をやめ、電源元になるケーブル(ACア ダプタ及びUSBケーブル)をすべて抜いてください。
- 万一、変な音・においがしたり、煙が出るなど異常が起きたら、すぐに電源元になるケーブル(ACアダプタ及びUSB ケーブル)をすべて抜いてください。
- 基板上に水や異物を落としたら、すぐに使用をやめ、電源元になるケーブル(ACアダプタ及びUSBケーブル)をすべ て抜いてください。
- 基板を高いところから落としたら、すぐに使用をやめ、電源元になるケーブル(ACアダプタ及びUSBケーブル)をすべ て抜いてください。

基板をぬれた手で取り扱わない 基板を分解や改造をしない

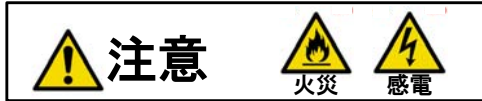

水滴のかかる場所など湿気の多い場所やほこり、油煙、湯気の多い場所では使わない

- 火災や感電の原因になることがあります。
- 不安定な場所に置かない
- ぐらついた台の上や傾いた所に置くなど、不安定な場所に置くと、製品が落ちたりして、けがの原因となることがあり ます。
- コード類は正しく配置する
- ACアダプタの電源コードやUSBケーブルなどは、足に引っ掛けると製品の落下や転倒などによりけがの原因になる ことがあります。
- 使用中は機器を布で覆ったりしない
- 熱がこもって故障し、火災や感電の原因となることがあります。
- 長時間しようしないときは、電源ケーブルを抜いておく

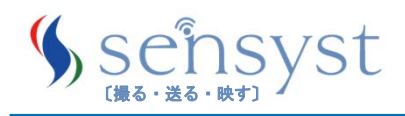

## 2.はじめに

2.1 AdBun-M3HQAのフィーチャー

本書は、 AdBun-M3HQA (TMPM3HQA Evaluation Board) の仕様説明 書

です。

AdBun-M3HQA は、MCUとして TMPM3HQFDAFG を実装しています。 CMSIS-DAP仕様で、TMPM366FDXBG もしくは TMPM366FYXBG を 実装しています

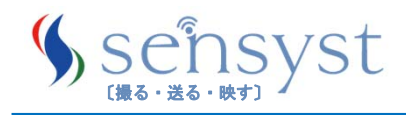

## 2.はじめに

#### 2.2 製品構成

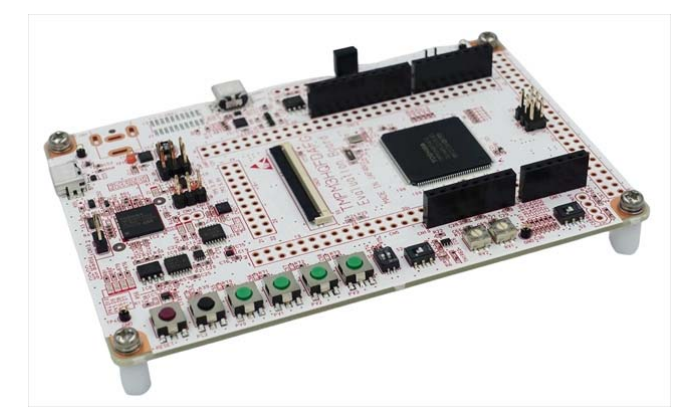

AdBun-M3HQA (TMPM3HQFDAFG搭載)

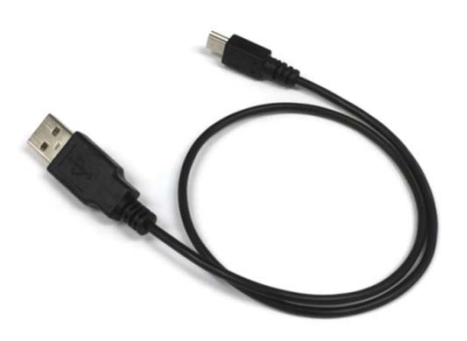

USB A - Mini B ケーブル USB 2.0 準拠 / 長さ 0.5 m

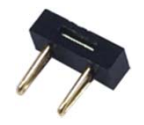

スルーホール用ジャンパープラグ 10個

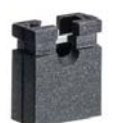

ピンヘッダ用ジャンパーソケット 5個 (内基板搭載済み3個)

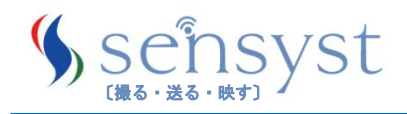

#### 3.1 評価基板の概要

本製品は、TMPM3HQA MCU の導入実機検証や評価を行うことを目 的として構成されています。

基板上の各機能とターゲットMCU(TMPM3QFDAFG)の各ポートは、 初期状態では接続されていません。

「4.4 ジャンパー」を参照の上、各ポートと基板上の各機能を、付属の ジャンパープラグ、ジャンパーソケットで接続してご使用ください。

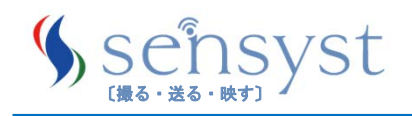

3.2 TOP VIEW(部品面側)

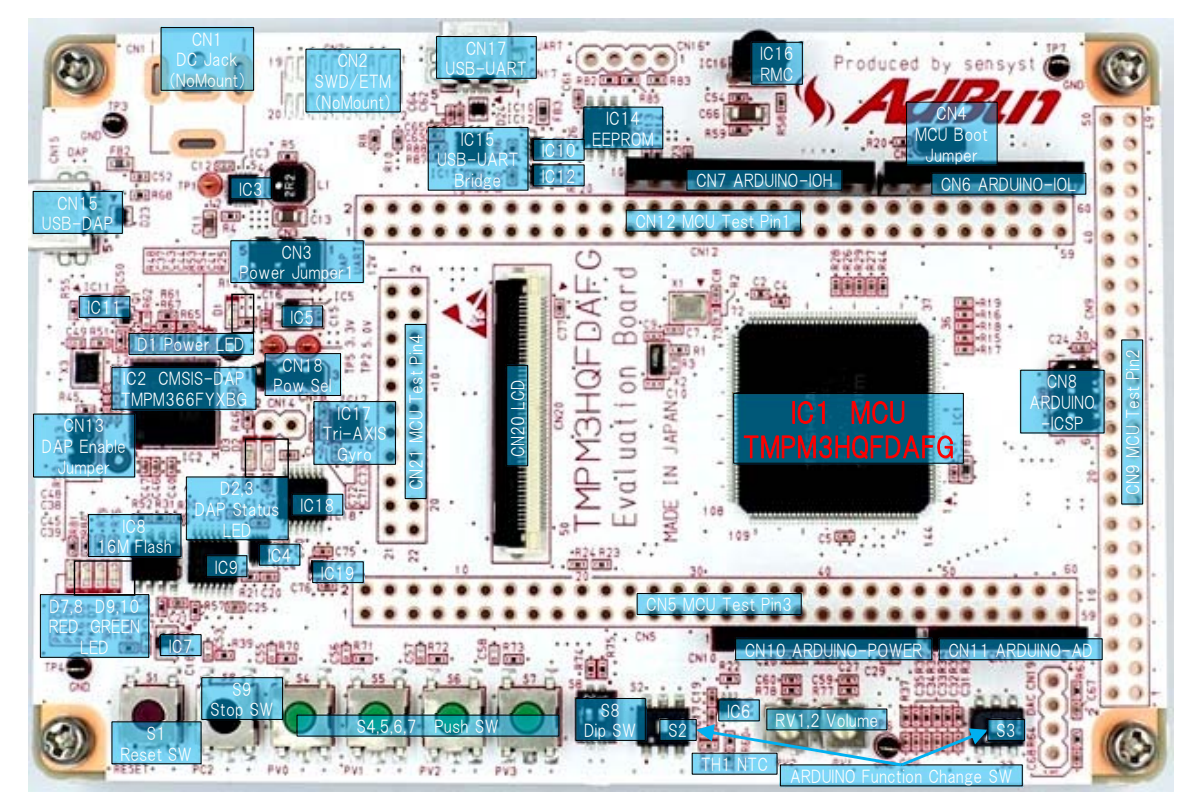

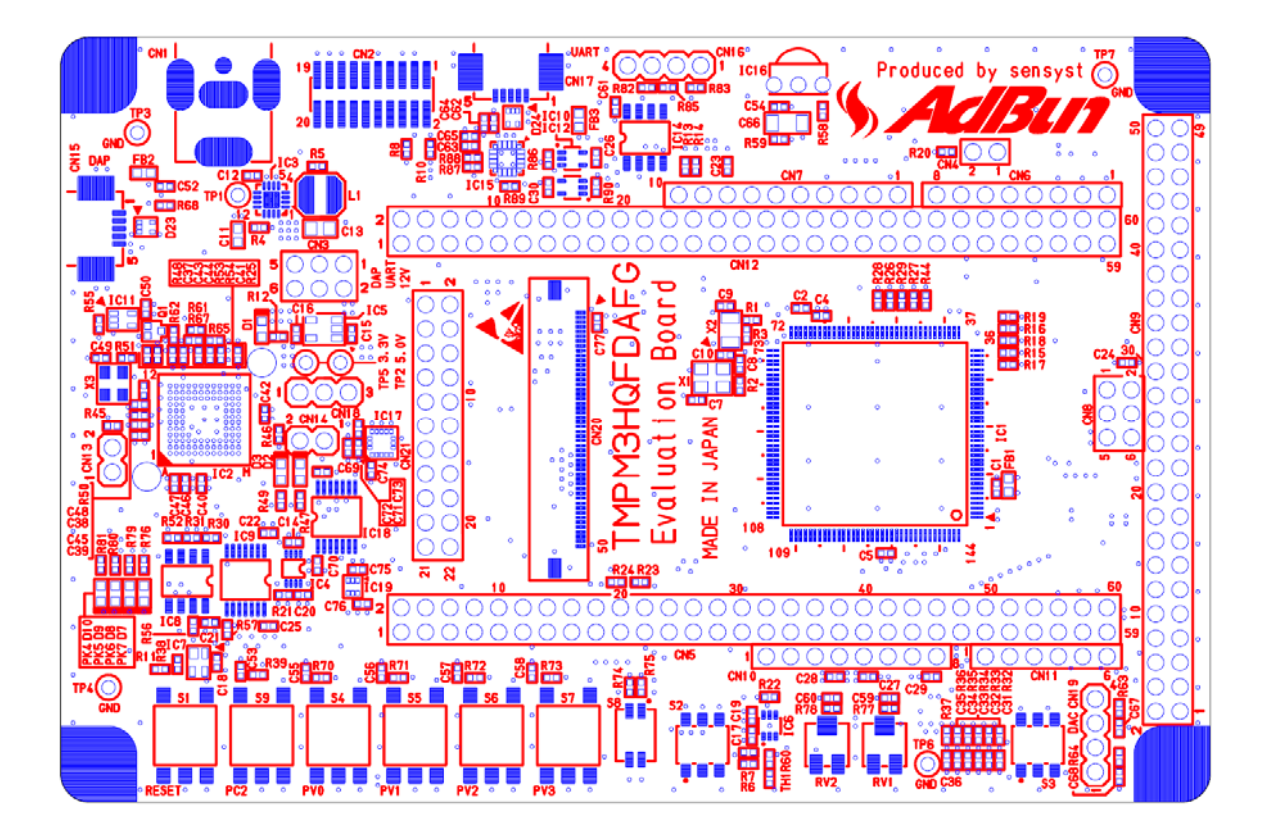

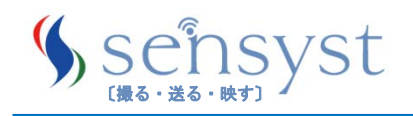

3.3 BOTTOM VIEW

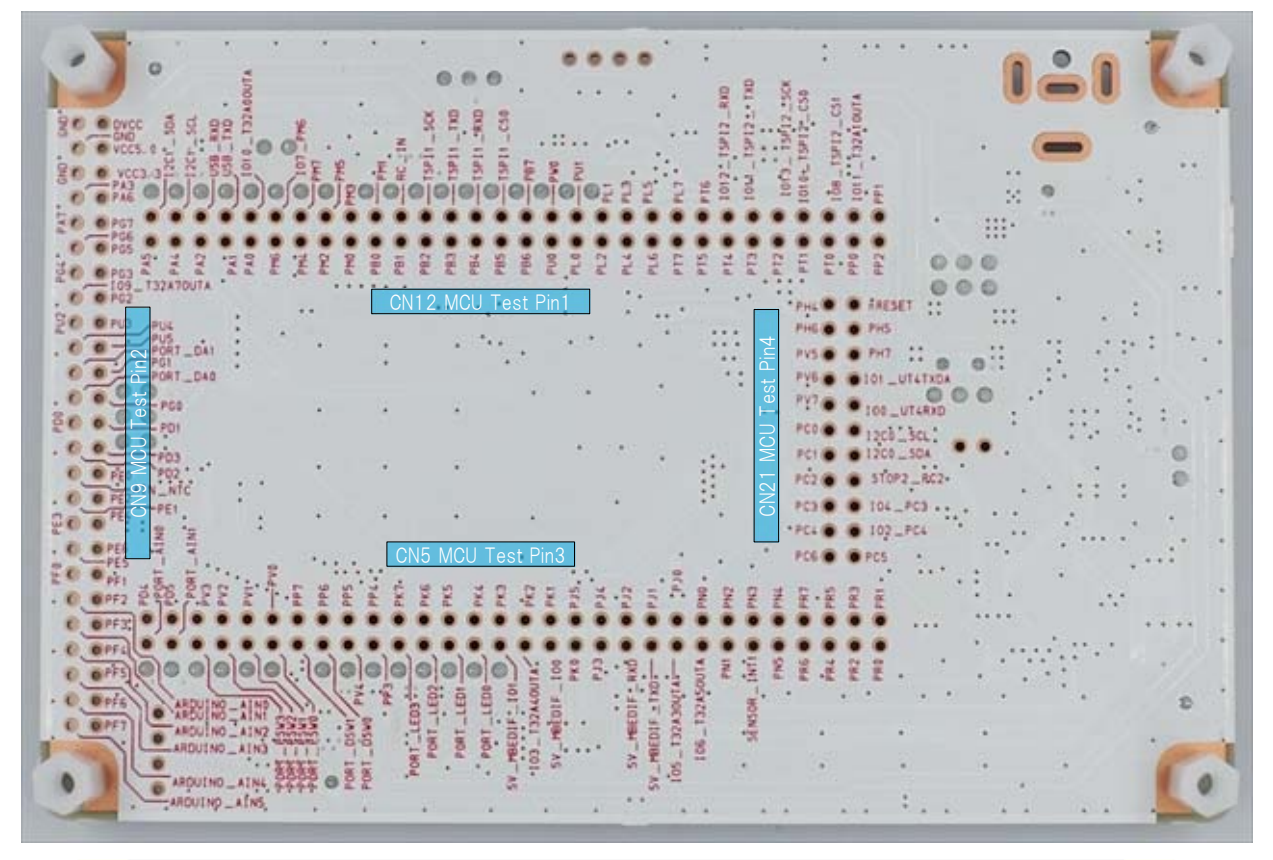

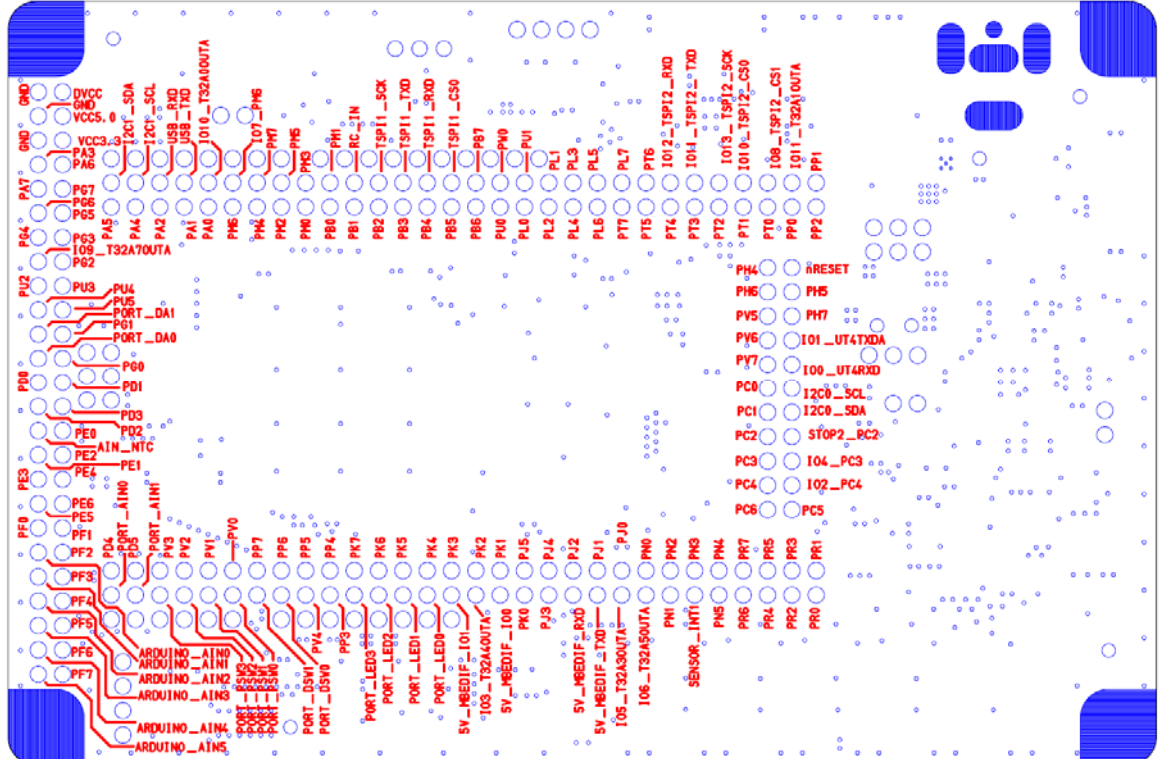

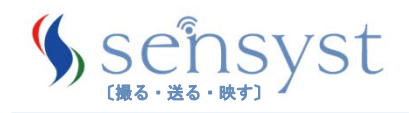

#### 3.4 ボード主要デバイス一覧

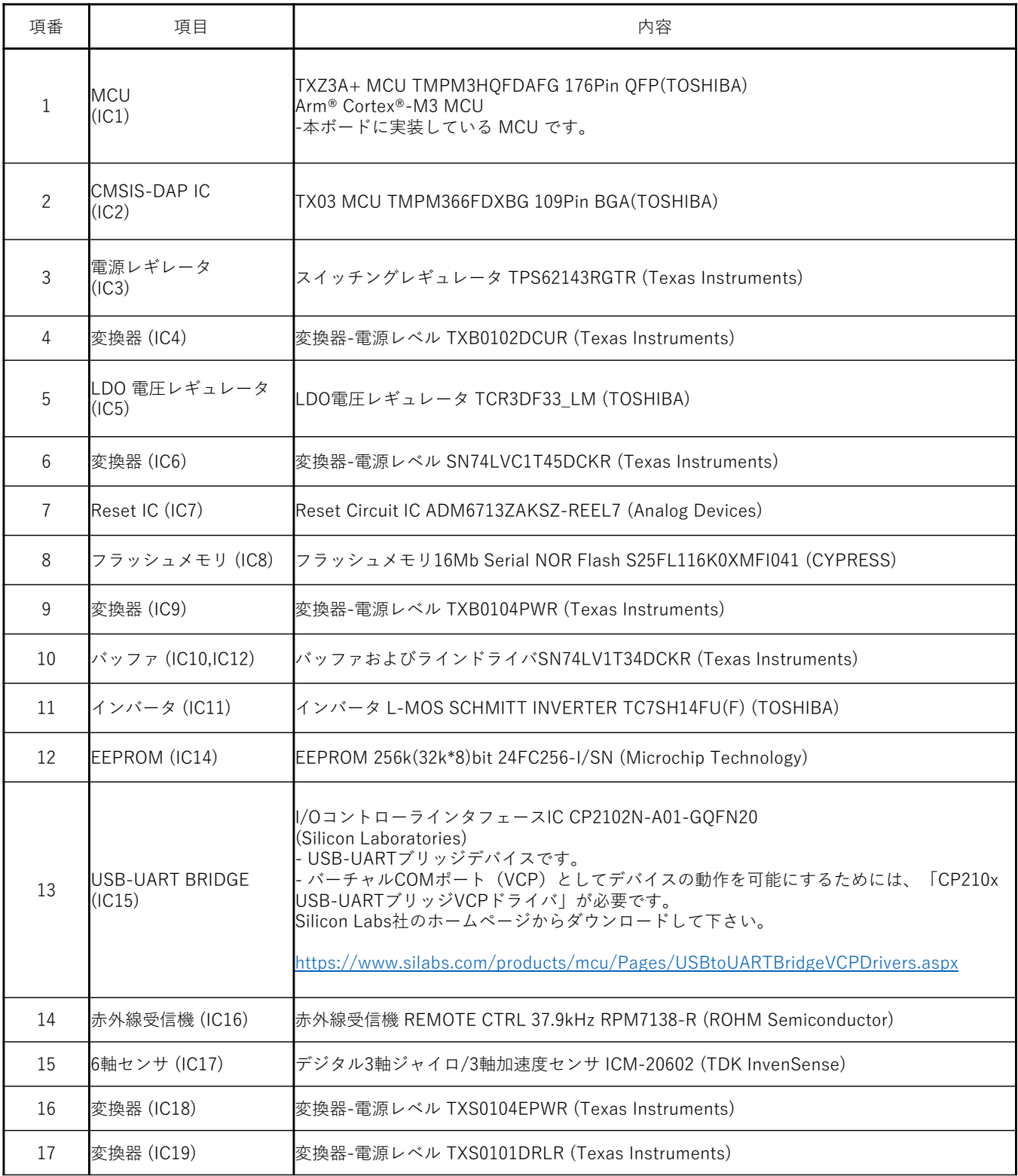

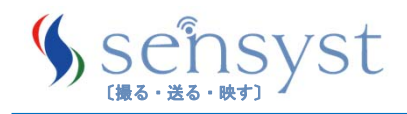

4.1 ブロック図

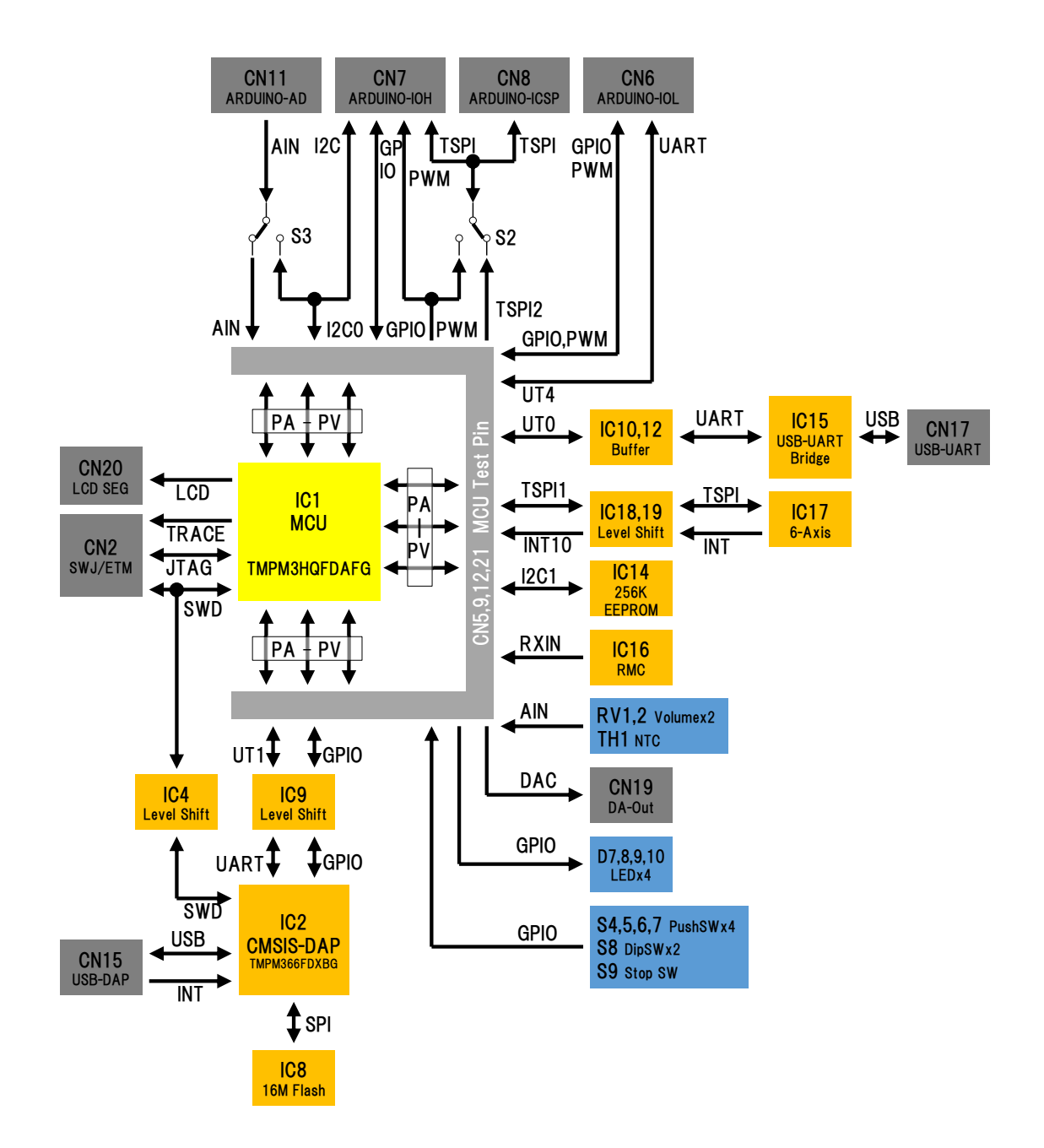

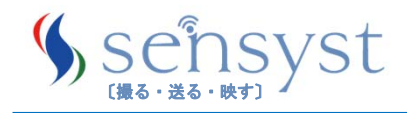

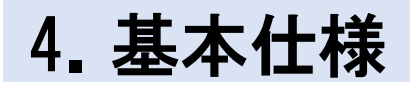

4.2 電源系統図

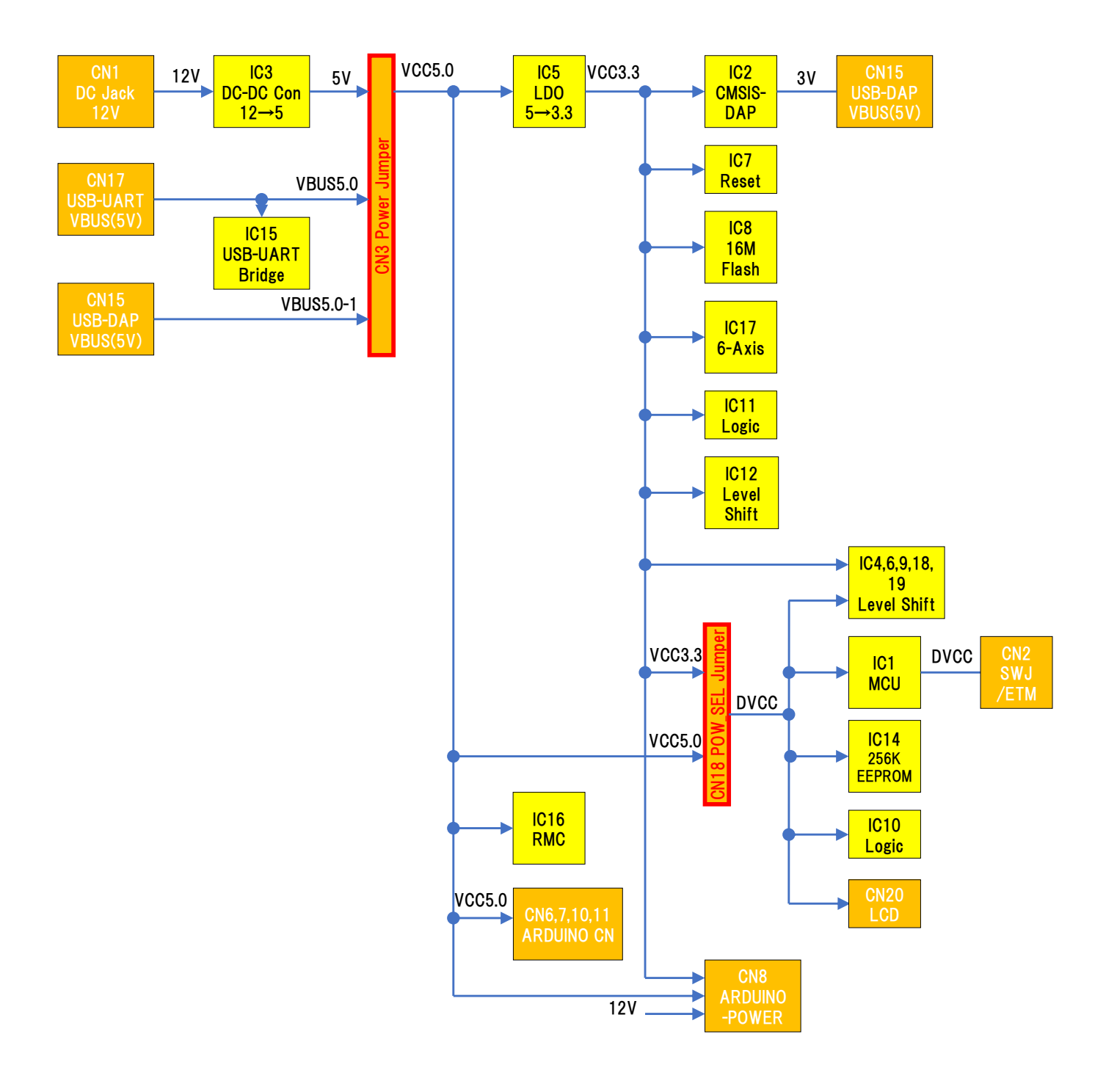

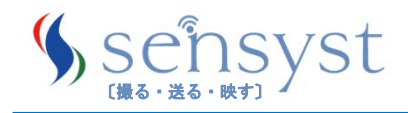

4.3 リセット系統図

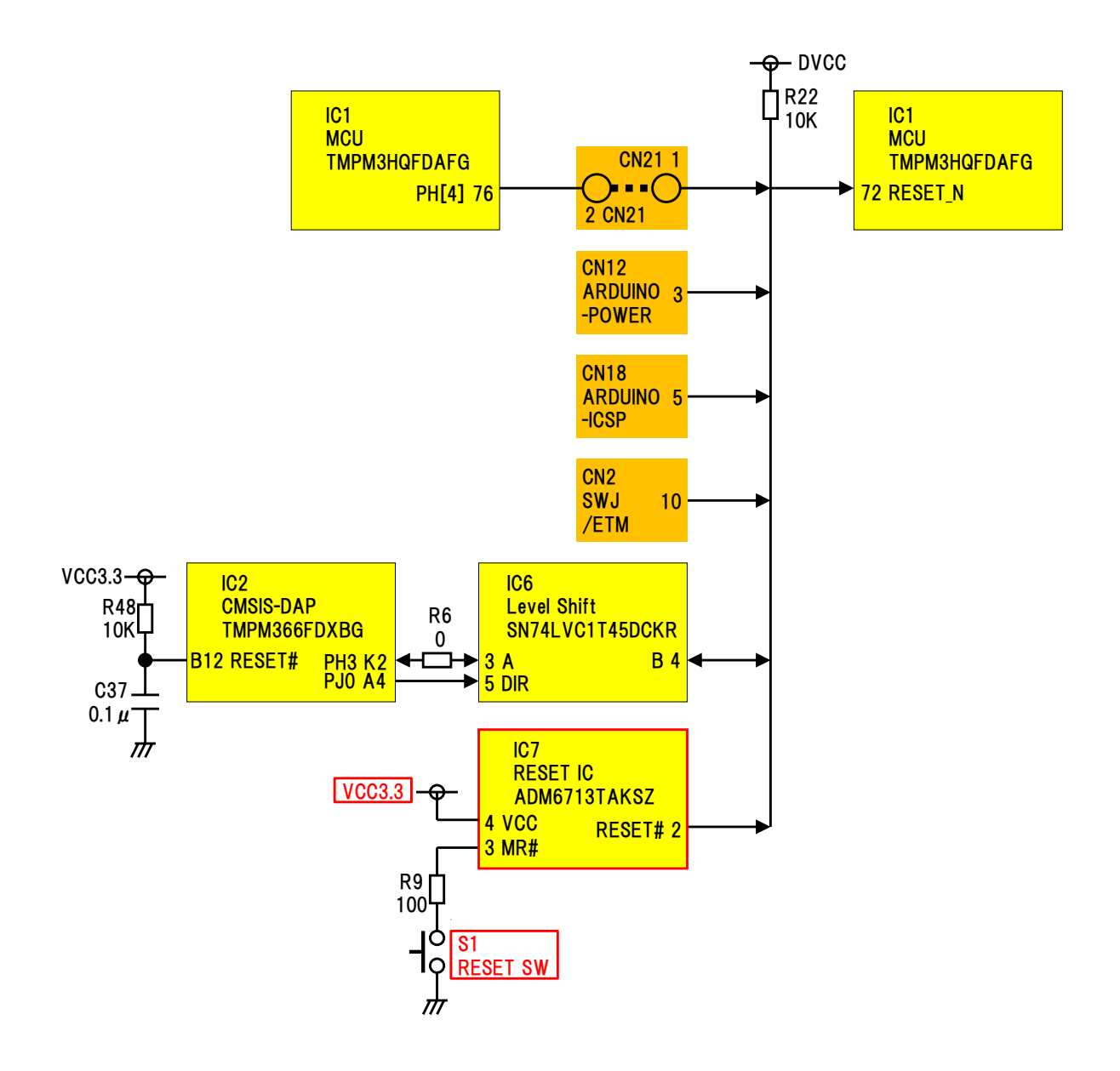

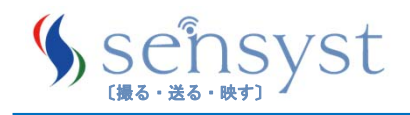

4.4 ジャンパー TOP VIEW(部品面側)

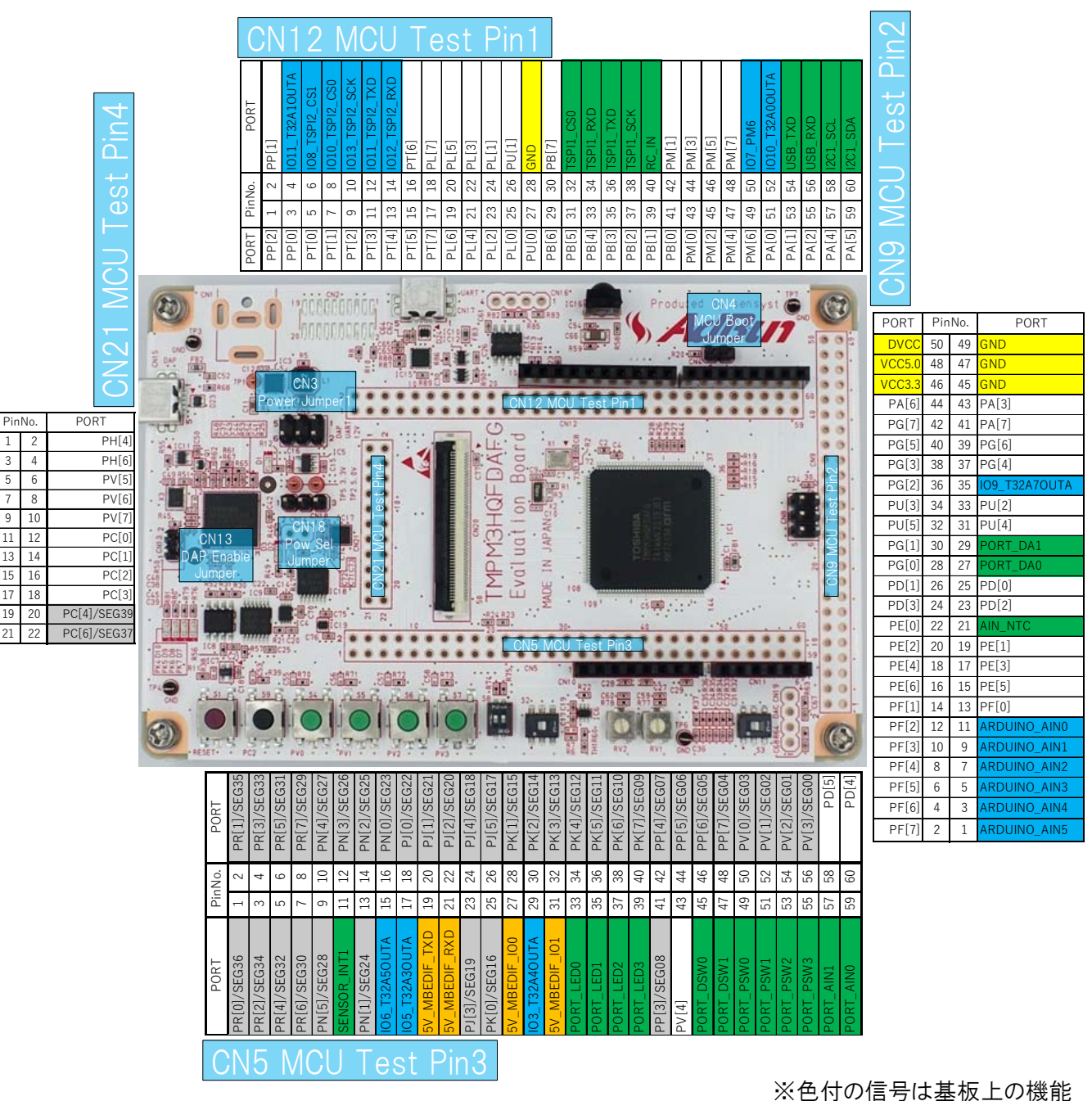

緑:汎用機能 青:ARDUINO機能 橙:mbed機能 灰:LCD機能

黄:電源

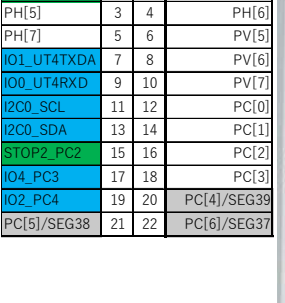

PORT PinNo. PORT

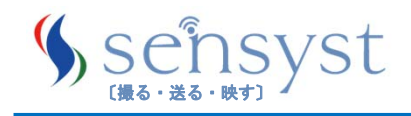

#### 4.4 ジャンパー BOTTOM VIEW(半田面側)

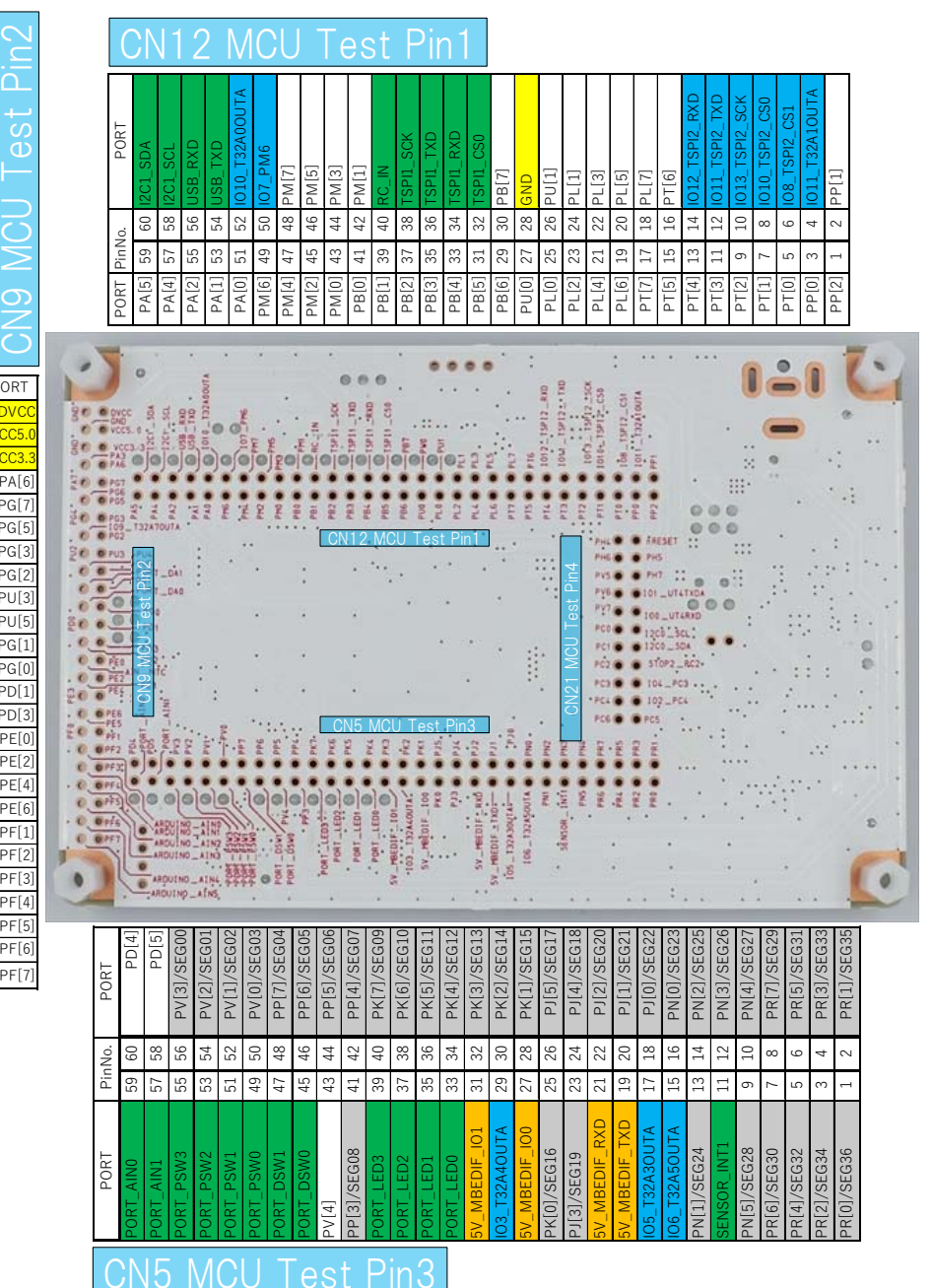

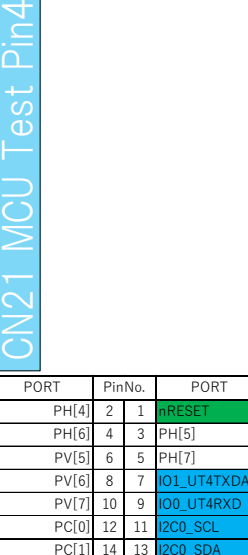

 $PC[2]$  16 15  $PC[3]$  18 17 PC[4]/SEG39 20 19 PC[6]/SEG37 22 21 PC[5]/SEG3

PORT

※色付の信号は基板上の機能 緑:汎用機能

青:ARDUINO機能

橙:mbed機能

灰:LCD機能

黄:電源

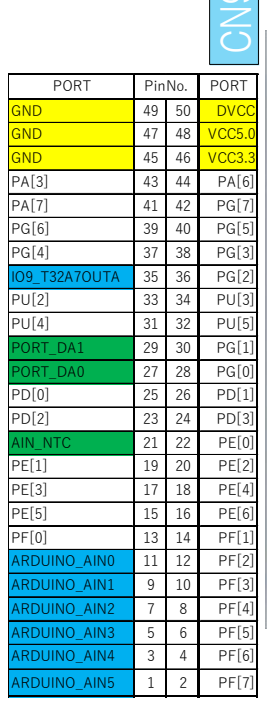

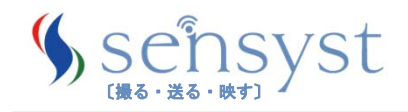

ジャンパー一覧

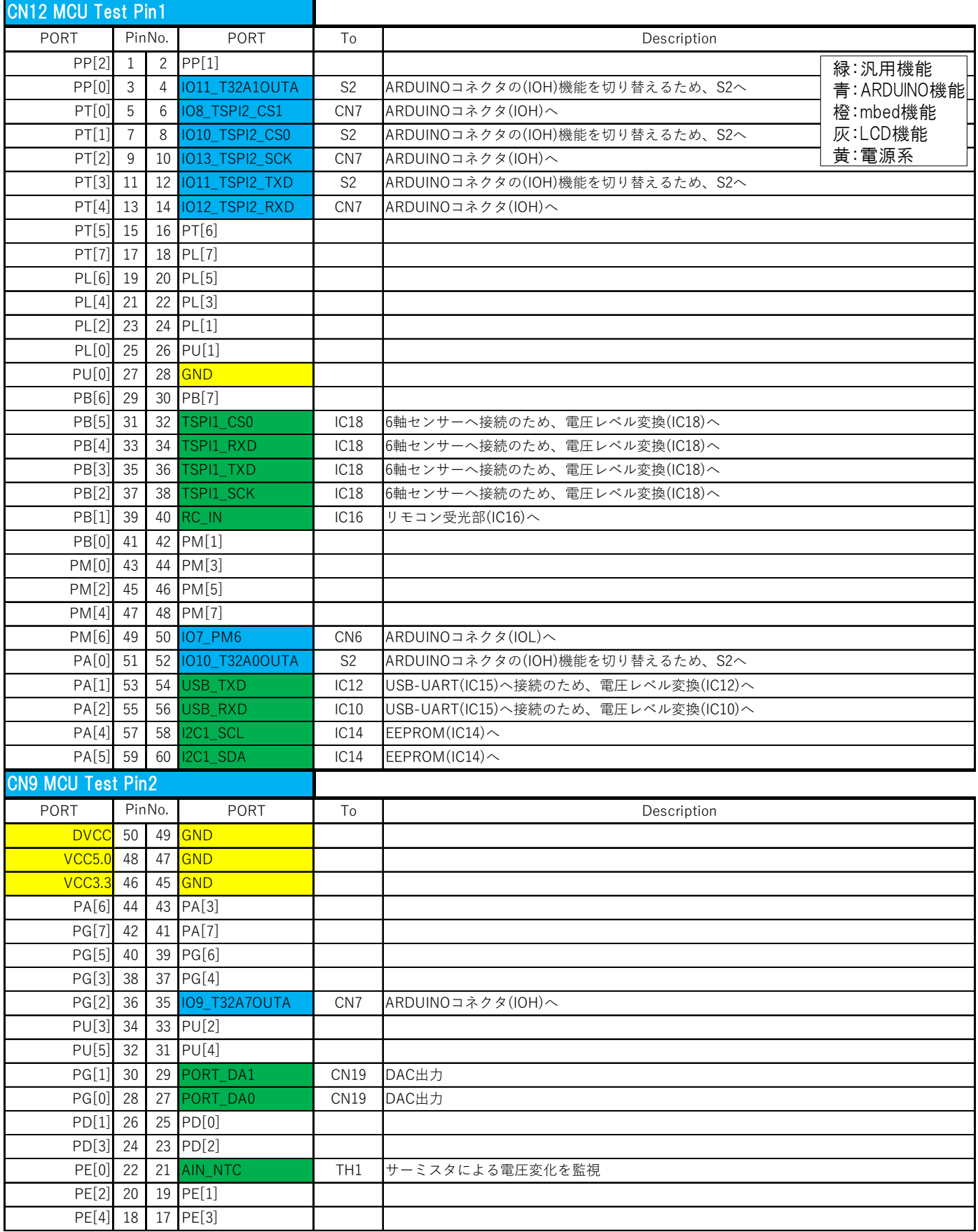

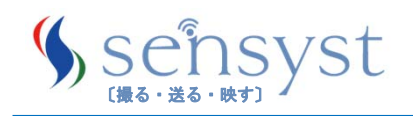

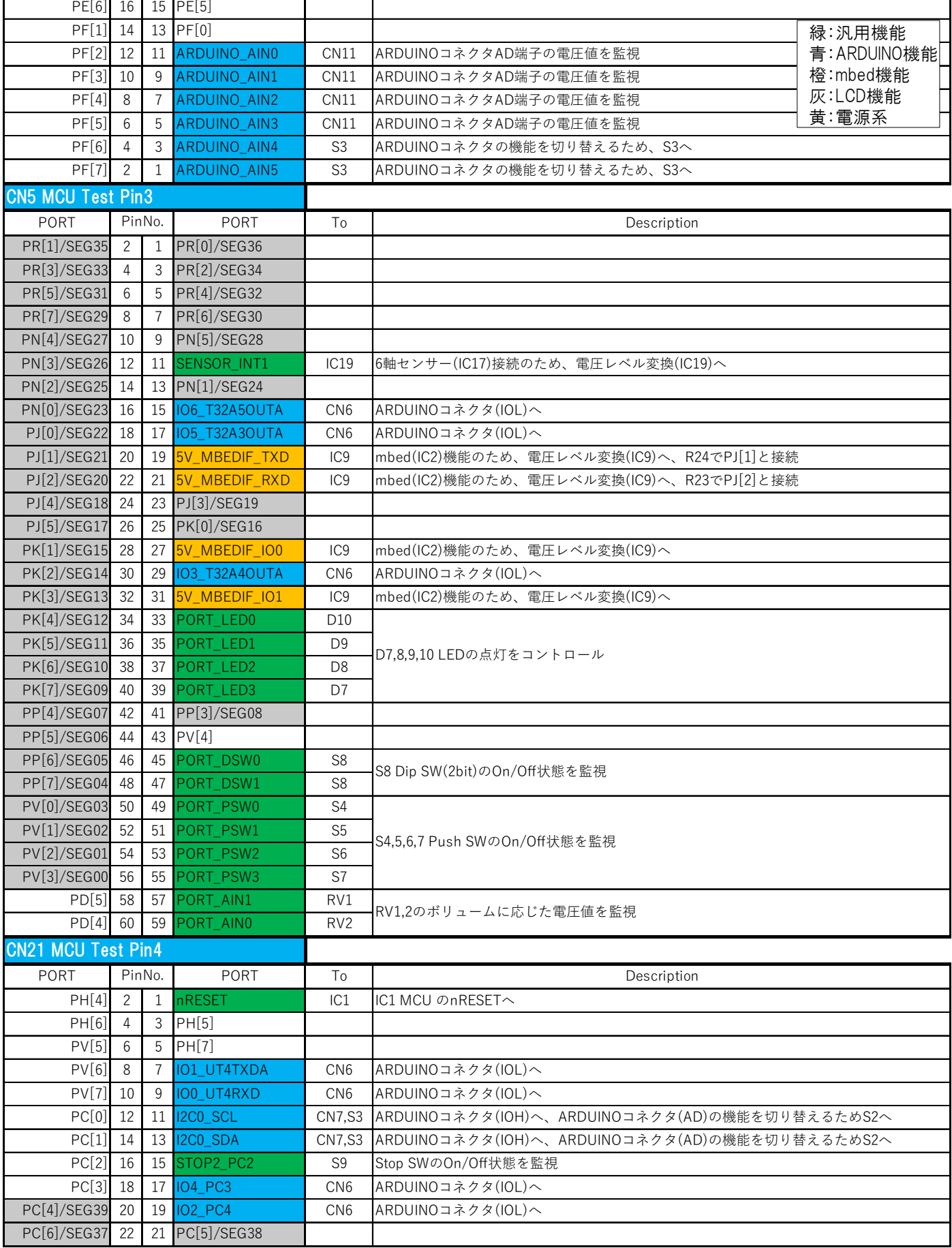

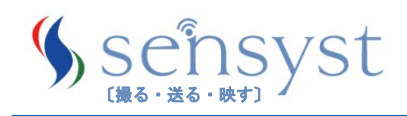

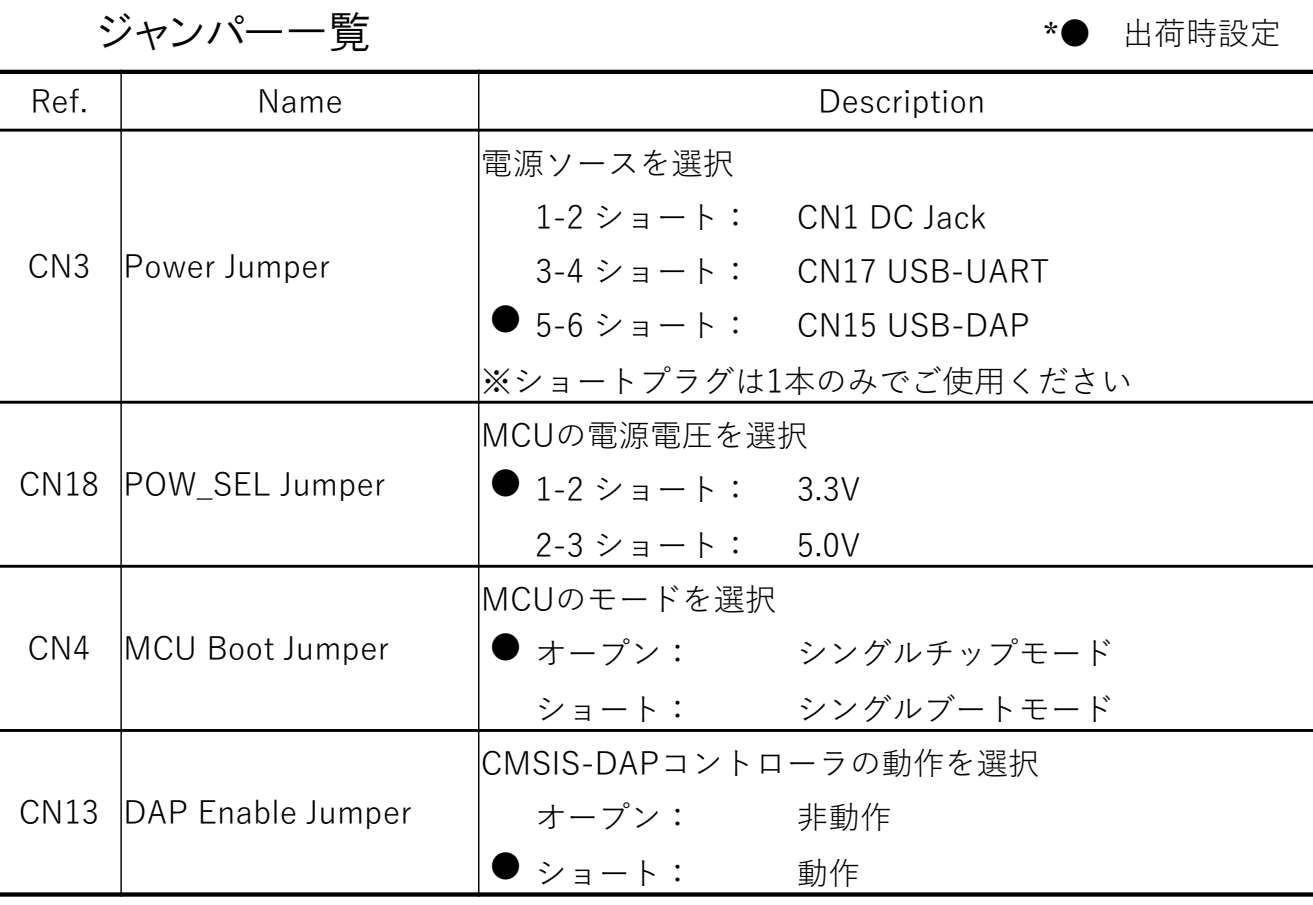

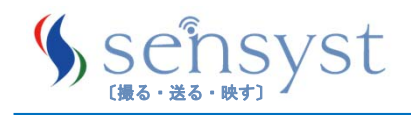

4.5 スイッチ・LED

スイッチ

\*● 出荷時設定

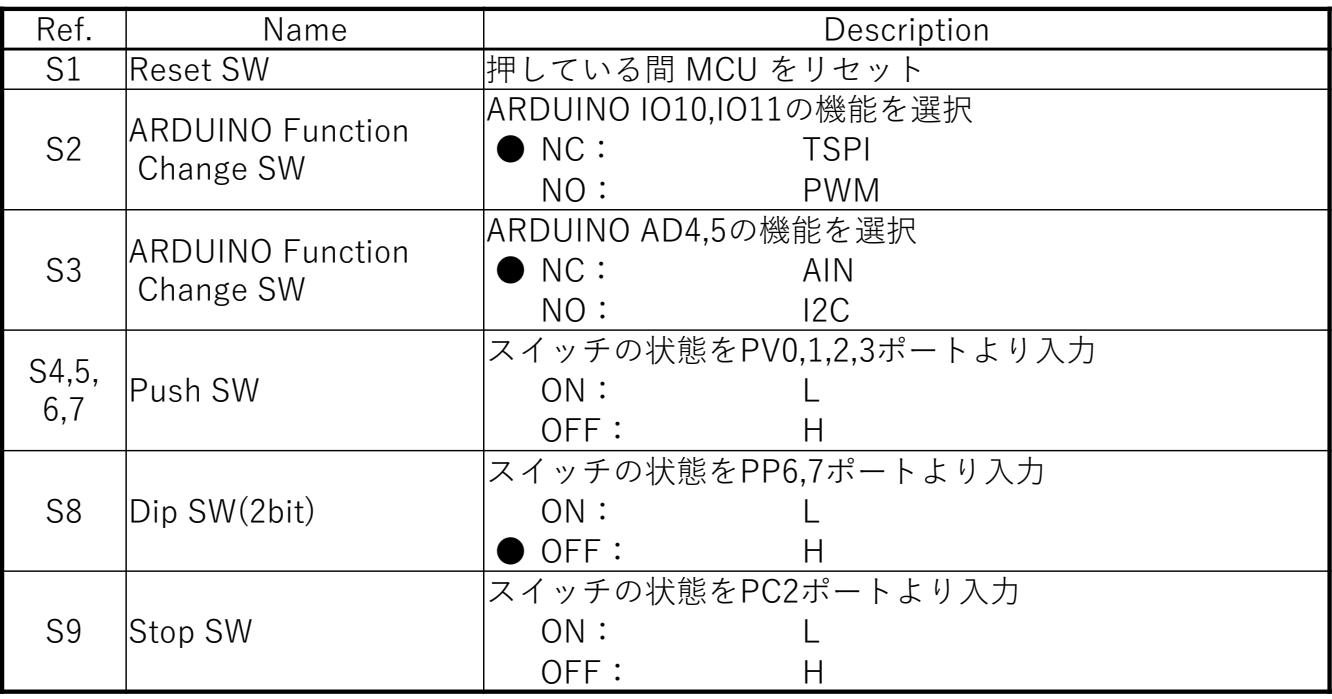

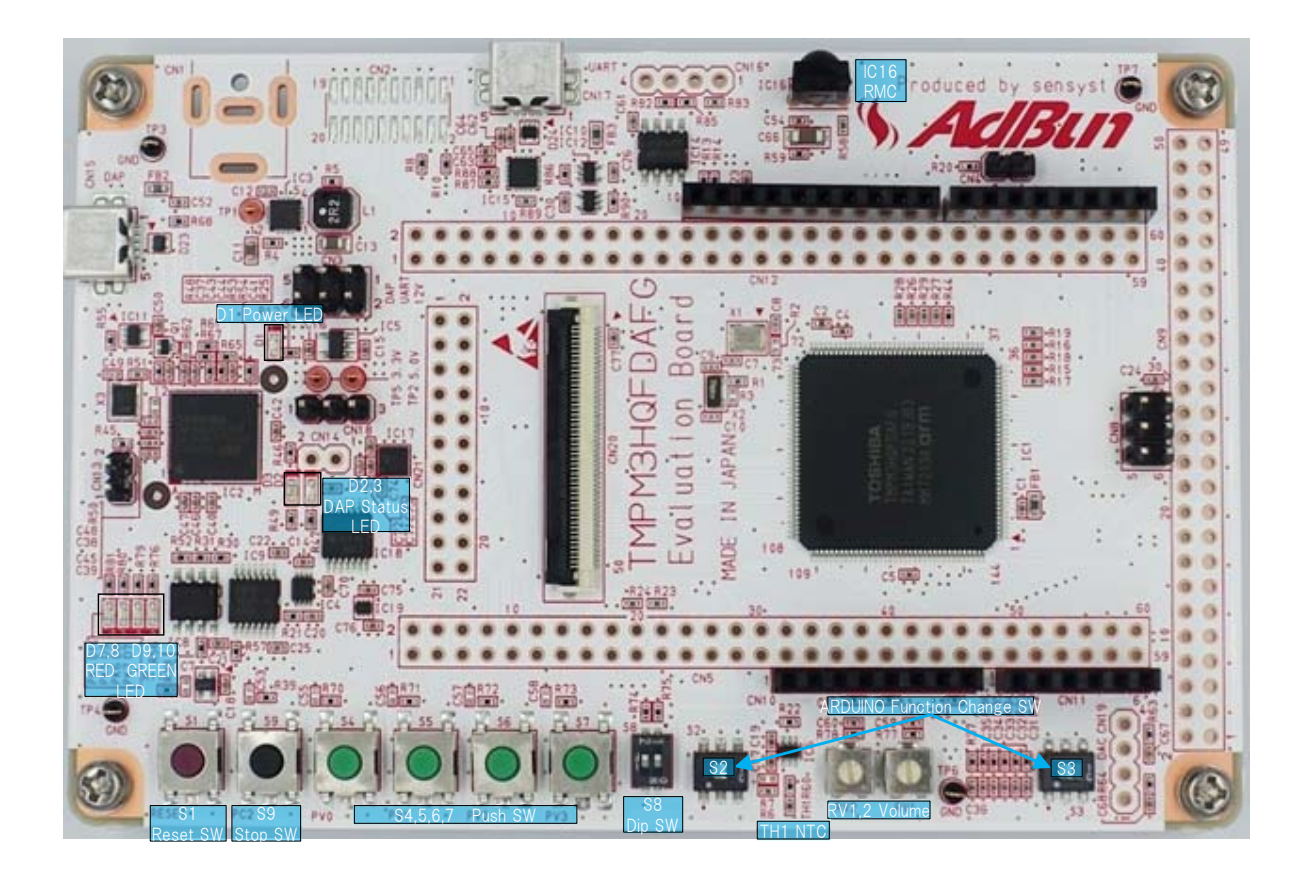

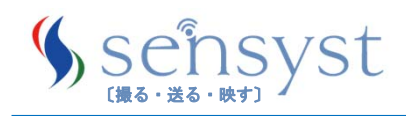

#### LED

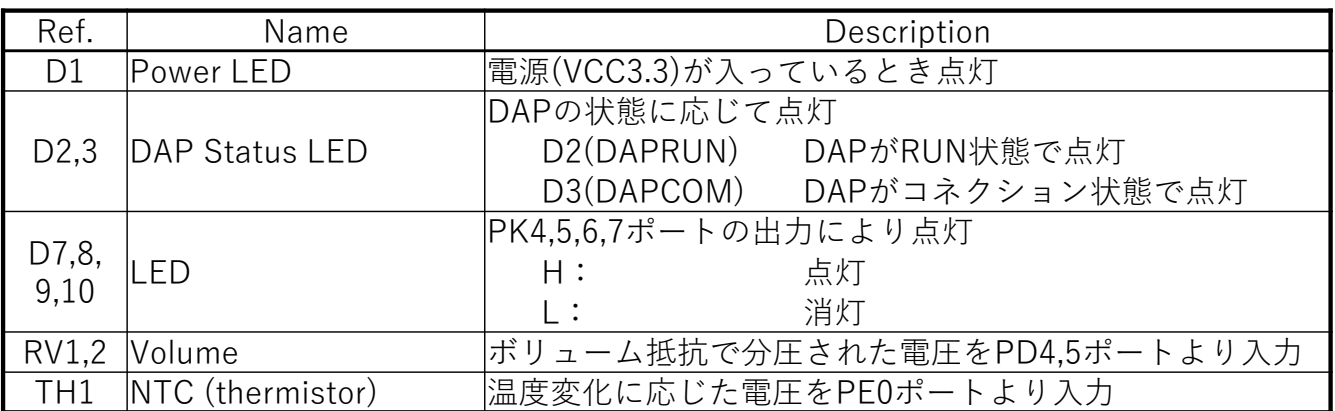

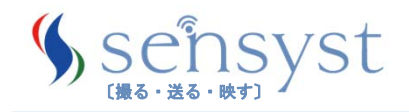

#### 4.5 USB to UART 用ドライバ

CN17 USB-UARTコネクタをバーチャルCOMポート(VCP)として使用 するためには、「CP210x USB-UART ブリッジVCPドライバ」が必要 です。

Silicon Labs社のHomePageからダウンロードしてください。

https://www.silabs.com/products/mcu/Pages/USBtoUARTBridgeVCPDrivers.aspx

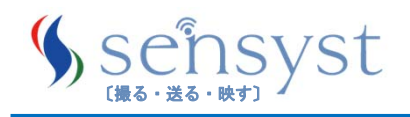

#### 5.mbed対応

本製品を以下のように設定することで、mbed Device として使 用することができます。

- ① CN5 MCU Test Pin3.19pin CN5 MCU Test pin3.20pin を R24(0Ω)でショート (5V\_MBEDIF\_TXD – PJ1)
- ② CN5 MCU Test Pin3.21pin CN5 MCU Test pin3.22pin を R23(0Ω)でショート (5V\_MBEDIF\_RXD – PJ2)
- ③ CN5 MCU Test Pin3.27pin CN5 MCU Test pin3.28pin を 付属のジャン太で接続 (5V\_MBEDIF\_IO0 – PK1)
- ④ CN5 MCU Test Pin3.31pin CN5 MCU Test pin3.32pin を 付属のジャン太で接続 (5V\_MBEDIF\_IO1 - PK3)
- ※ ①、②は出荷時ショート済、③、④はオプション

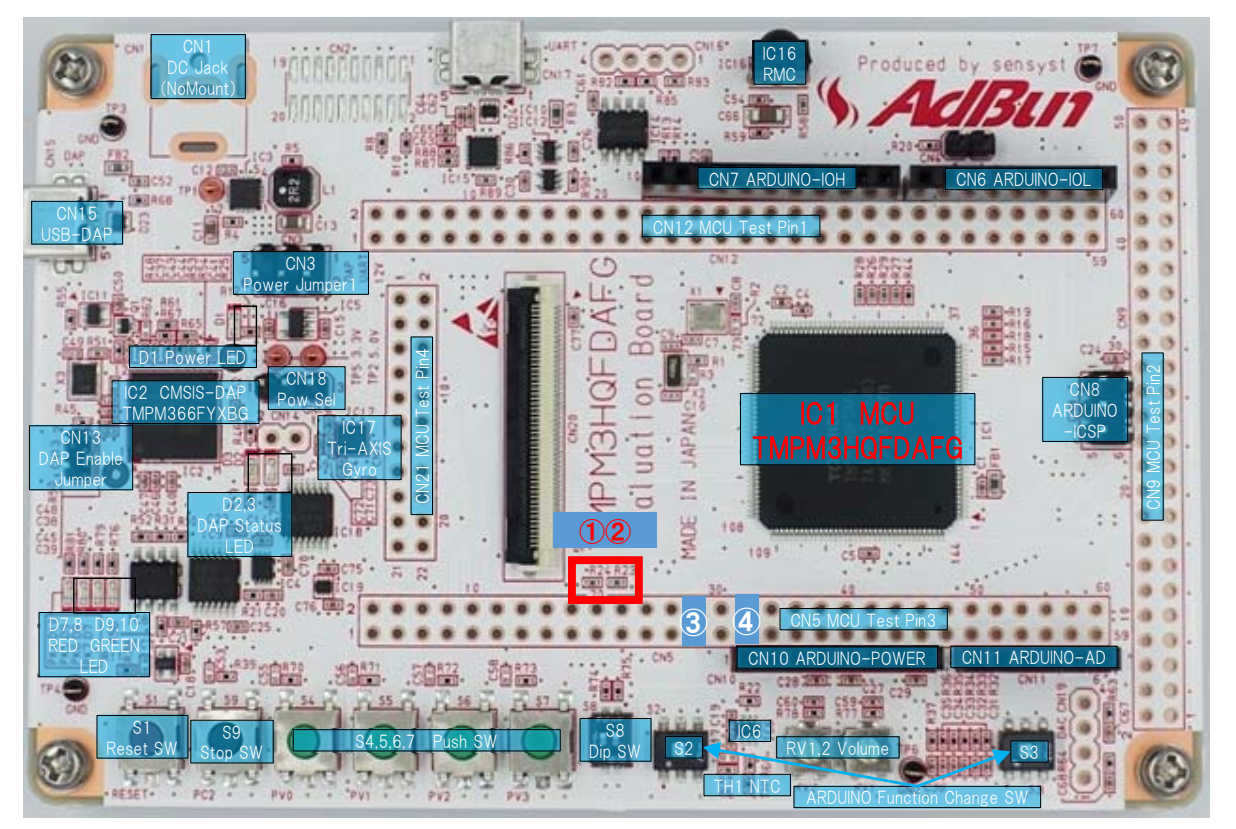

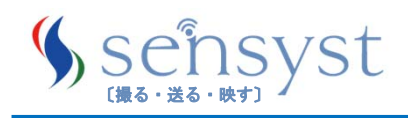

## 6.LCD対応

本製品は"AdBun-LCD Evaluation Board"を接続することで、LCD機能 の評価を行うことができます。(別売り)

7.1 AdBun-LCD Evaluation Board

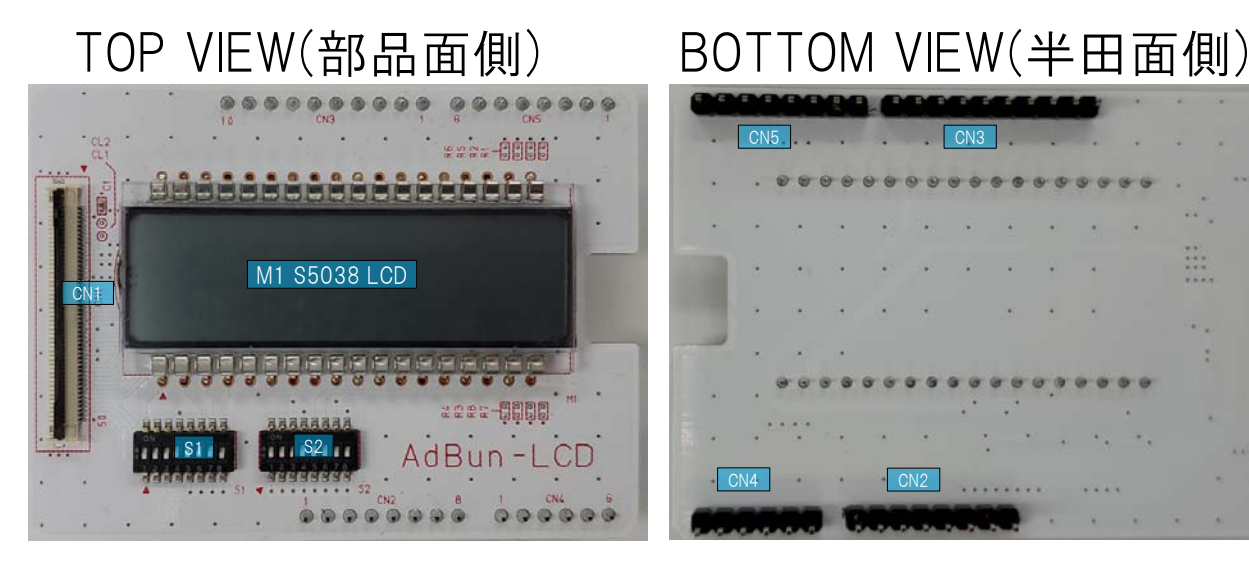

#### 接続後 TOP VIEW(部品面側)

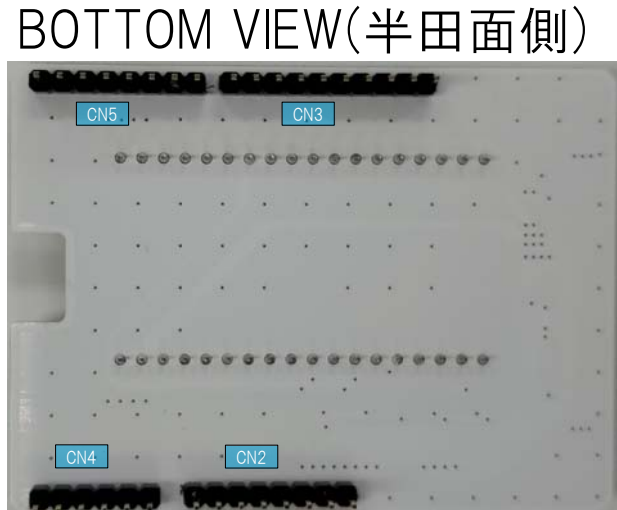

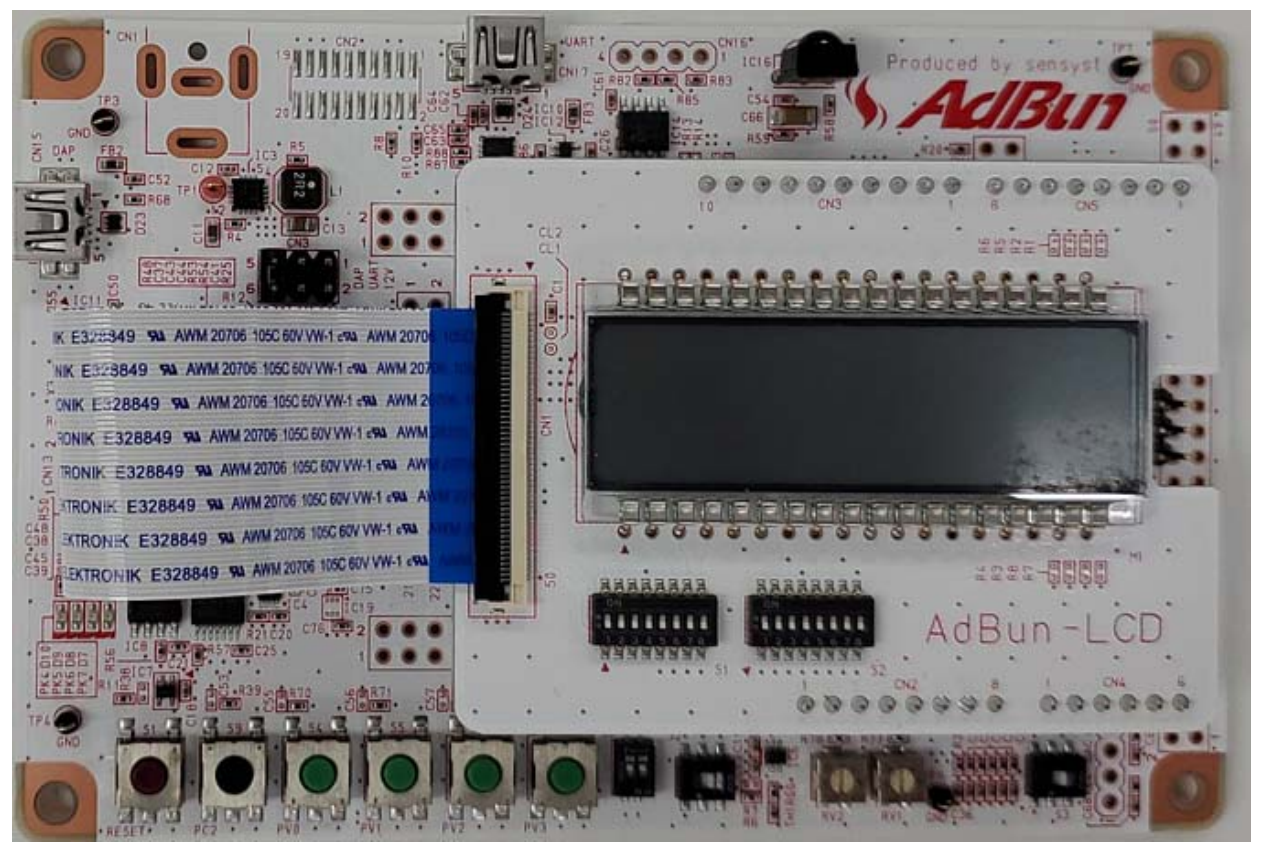

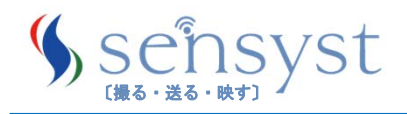

## 6.LCD対応

#### ※注意点

"AdBun-M3HQA Evaluation Board" と "AdBun-LCD

Evaluation Board" を接続してLCDの評価を行う場合、ジャン パーピンの設定は

【CN18 1-2ショート : 3.3V】でご使用ください。

【CN18 2-3ショート : 5.0V】で使用した場合、定格電圧を超 えるため、LCDデバイスが破損する可能性があります。

( 5.基本仕様 参照)

7.1.1 ブロック図

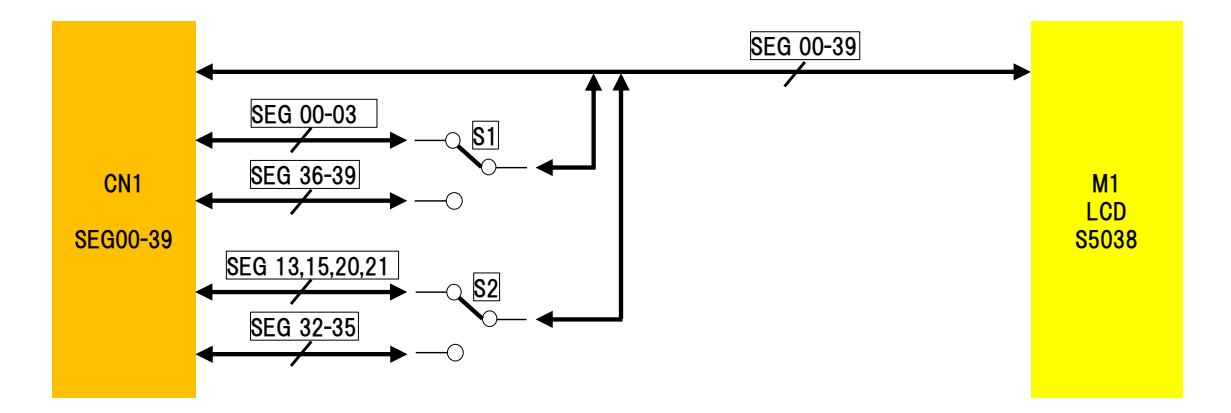

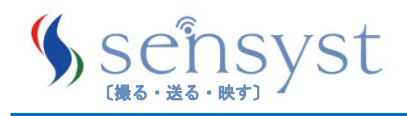

## 7.LCD対応

#### 7.1.2 使用方法

"AdBun-LCD Evaluation Board"はS1,S2のスイッチを使用することで、 mbedとPushSWの信号を他のSEGへ切り替えることができ、SEG00~39 の全ての評価を行うことができます。

#### LCD SEG対応表

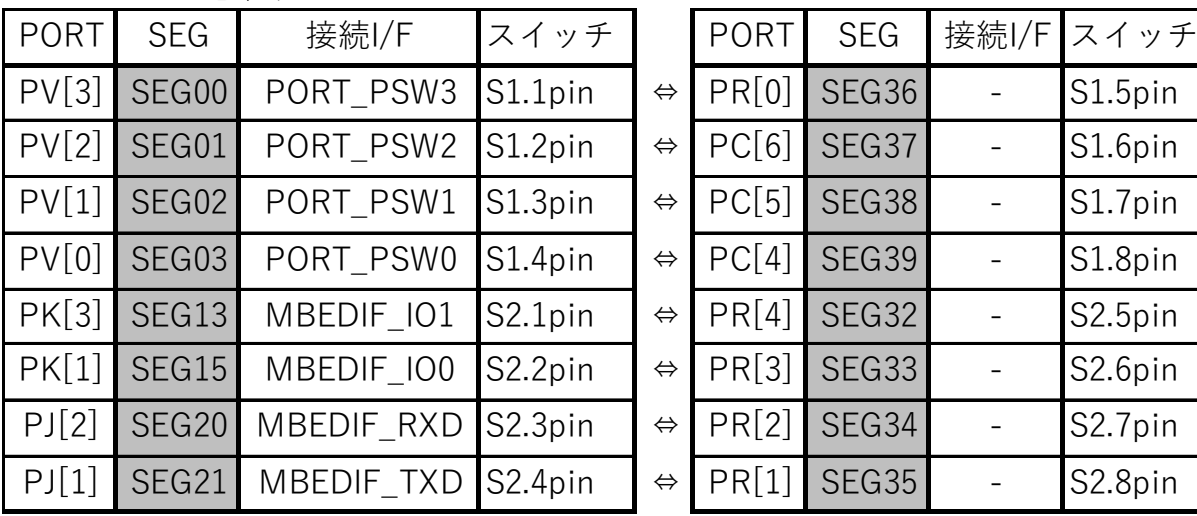

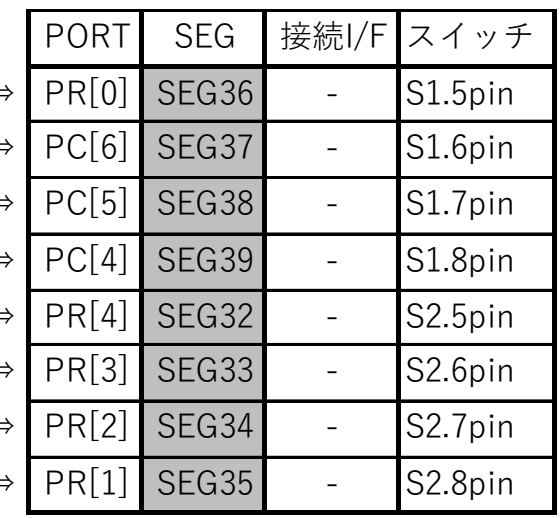

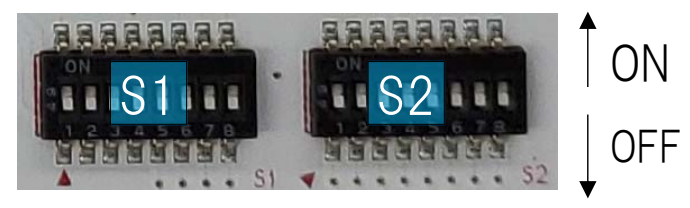

① LCDのみ使用する場合…SEG00~SEG31

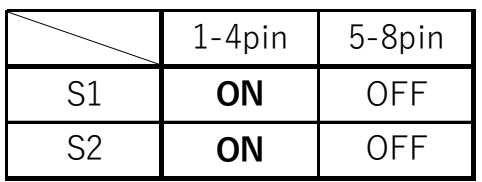

③ LCDとPushSWを使用する場合…

SEG00,01,02,03→SEG36,37,38,39へ代替

|    | 1-4pin | 5-8pin |
|----|--------|--------|
| S1 | OEE    | ΟN     |
| ドン | OΝ     | OEF.   |

② LCDとmbedを使用する場合…

SEG13,15,20,21→SEG32,33,34,35へ代替

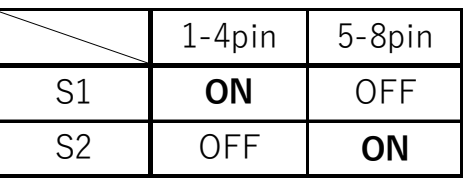

④ LCDとmbedとPushSWを使用する場合…

#### ②と③の組み合わせで代替

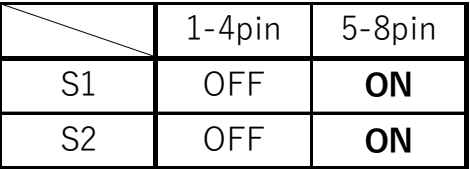

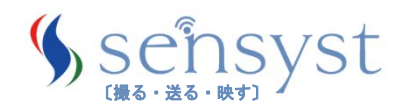

#### 7.評価(デバッグ)環境について

本評価基板にはオンボードICEとしてCMSIS-DAPが実装され ているため、別途ICEをご準備していただく必要はありません。

※ IAR EWARMで使用するには、ドライバが必要となります。

Run mbed driver installation program (file: mbedWinSerial\_16466.exe,)

https://developer.mbed.org/handbook/Windows-serial-configuration

7.1 デバッガ/統合開発環境(IDE)

CMSIS-DAP対応のデバッガ/統合開発環境(IDE)をご利用いただけ ます。

デバッガやIDEをお持ちでない場合は、下記の何れかをダウンロード していただくことでご利用いただけます。

※ダウンロードするためには、各社無償版/評価版ですがユーザー 登録が必要となります。

・IAR EWARM

「無償評価版ダウンロード」からダウンロードしてください。

https://www.iar.com/jp/iar-embedded-workbench/partners/toshiba/

※詳細は無償評価版セットアップガイドをご参照ください。

・KEIL(ARM) MDK-ARM

下記よりユーザー登録の上、無償評価版をダウンロードしてください。 https://www.keil.com/arm/demo/eval/arm.htm

- CMSIS-DAP-

CMSIS-DAPは、デバッグポートをUSBに接続するデバッグユニット用のインターフェイスファームウェアです。 ホ ストコンピュータ上で実行されるデバッガは、USB経由でデバッグユニットおよびアプリケーションソフトウェアを実 行するデバイスに接続します。 デバッグユニットは、JTAGまたはSWD信号を介してターゲットデバイスに接続し ます。 ARM Cortexプロセッサは、CoreSightデバッグおよびトレースユニットを提供します。 CMSIS-DAPは、1つ または複数のCortexプロセッサを含むターゲットデバイスをサポートします。

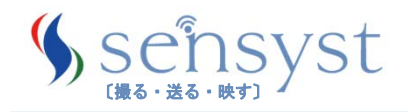

### 7.評価(デバッグ)環境について

7.2 CMSIS-DAP環境での評価

お使いになるデバッガ/IDEの設定で、接続するICEとして CMSIS-DAP を選択してください。

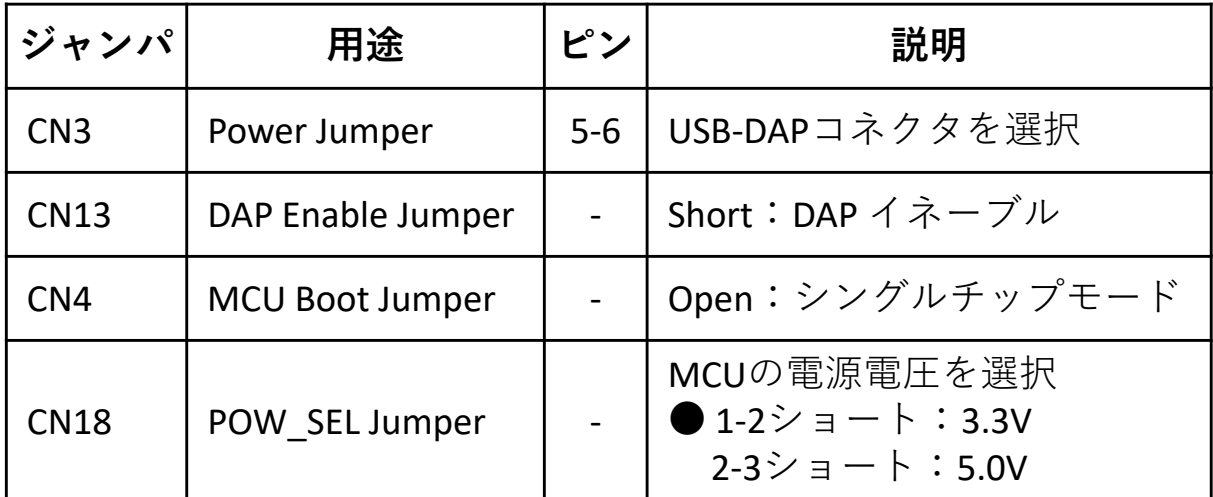

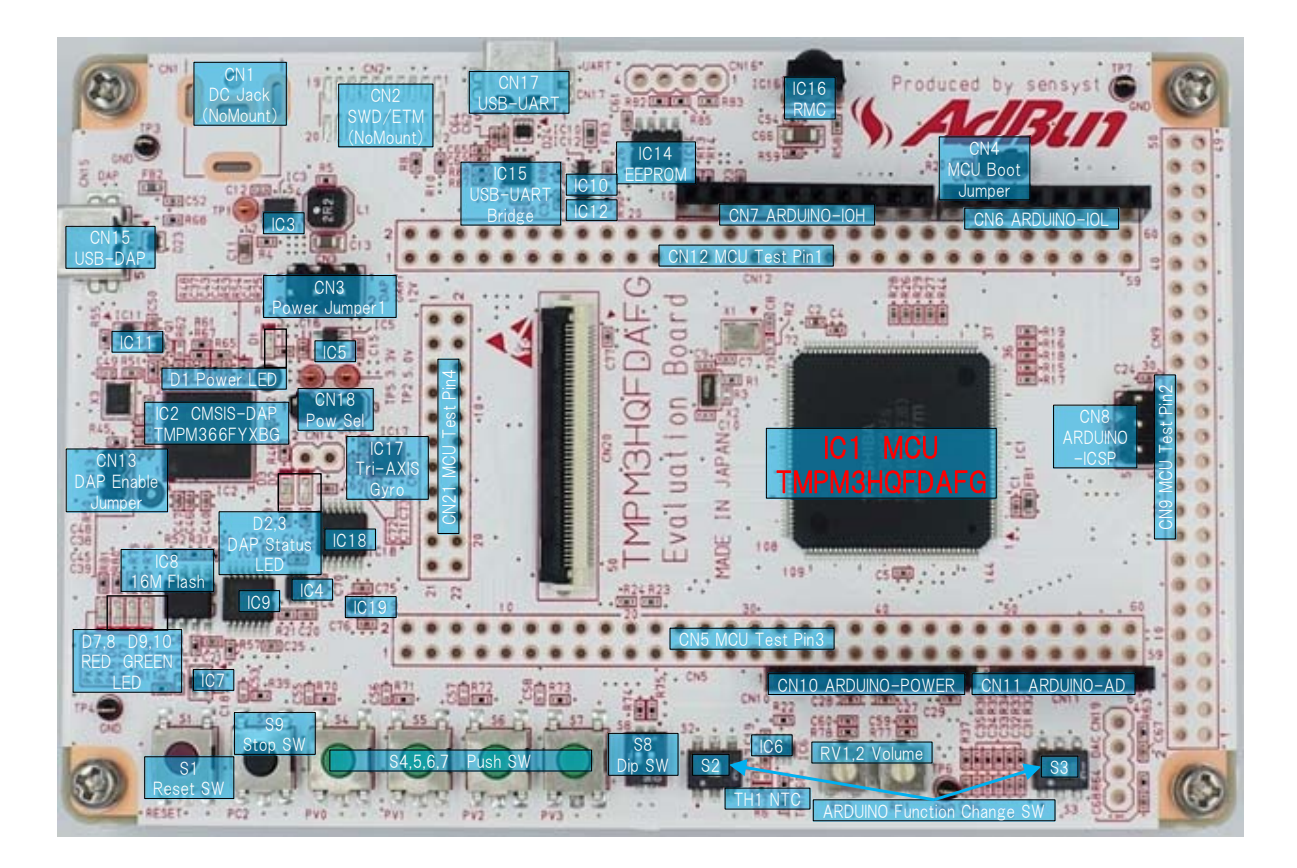

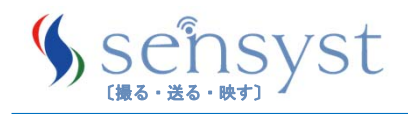

#### 8.主な仕様

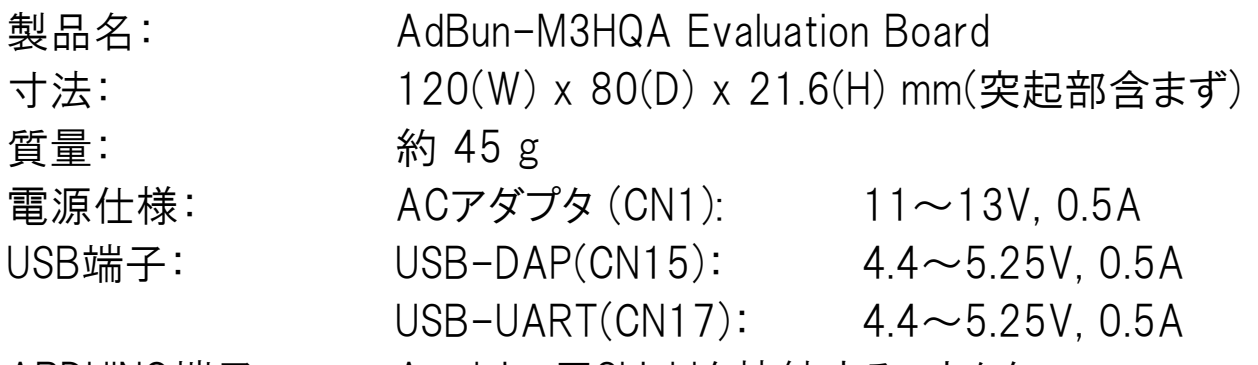

ARDUINO端子: Aruduino用Shieldを接続するコネクタ

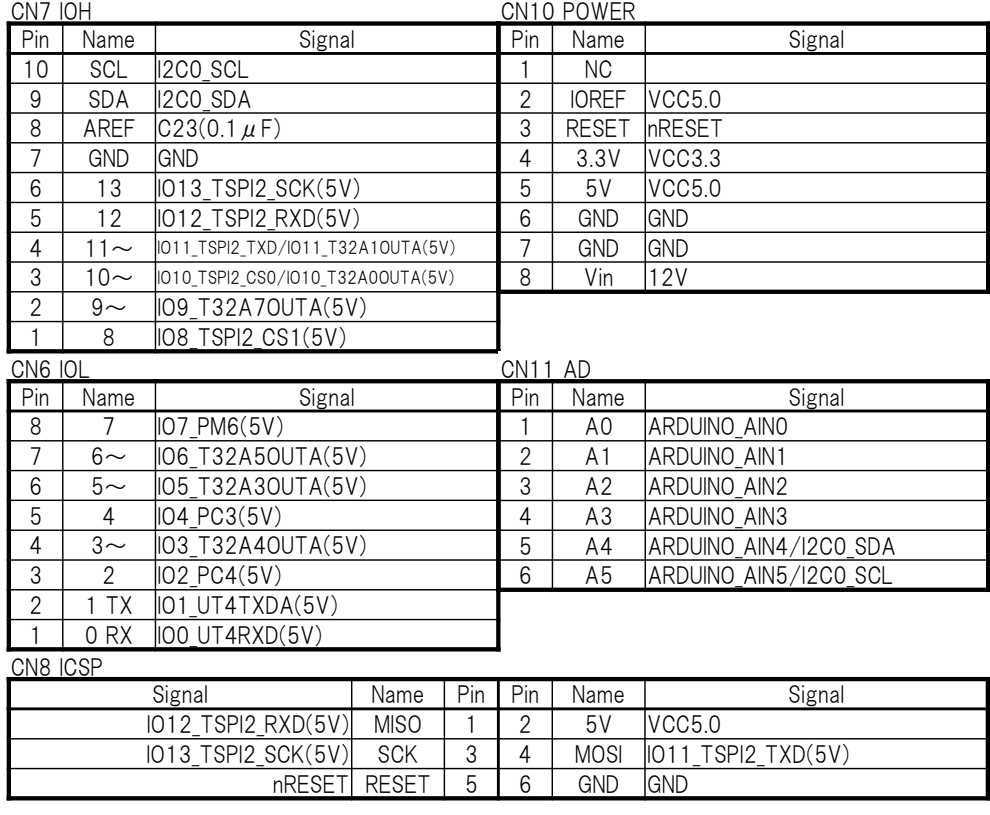

環境温度: 動作温度: 0~40℃

保存温度: -20~60℃

環境湿度: 30~80%RH(結露なきこと)

※各デバイスの詳細仕様は、各メーカのデータシートをご確認ください。 ※ARDUINOコネクタ に接続する SHIELD に12V系電源が必要な場合は、 DCジャック(CN1)に12V ACアダプタを接続してからご使用ください。

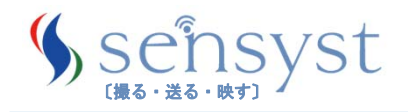

#### 9.製品の取り扱い上のお願い

株式会社センシストを以下「当社」といいます。

本資料に掲載されているハードウェア、ソフトウェアおよびシステムを以下「本製品」といいます。

- 本製品に関する情報など、本資料の掲載内容は、技術の進歩などにより予告なしに変更されるこ とがあります。
- 文章による当社の事前の承諾なしに本資料の転載複製を禁じます。また、文章による当社の事 前の承諾を得て本資料を転載複製する場合でも、記載内容に一切変更を加えたり、削除したりし ないでください。
- 当社は品質、信頼性の向上に努めていますが、本製品は誤動作または故障する場合があります。 本製品をご使用いただく場合は、本製品の誤動作や故障により生命・身体・財産が侵害されること のないようにご使用ください。本製品をご使用いただく場合は、本製品に関する最新の情報(本資 料、取扱説明書、仕様書、データシートなど)をご確認に上、これに従ってください。
- 本製品は、半導体製品の機能評価に使用されることを意図しています。機能評価以外の目的(温 度・湿度特性評価、信頼性評価など)には使用しないでください。
- 本製品をお客様の製品に組み込まないでください。また、本製品を販売、譲渡、貸与等しないでく ださい。
- 本製品を分解、解析、リバースエンジニアリング、改造、改変、翻案、複製等しないでください。
- 本製品を、国内外の法令、規則及び命令により、製造、使用、販売を禁止されている製品に使用 することはできません。
- 本資料に掲載してある技術情報は、製品の代表的動作・応用を説明するためのもので、その使用 に際して当社及び第三者の知的財産権その他の権利に対する保証または実施権の許諾を行うも のではありません。
- 別途、書面による契約またはお客様と当社が合意した仕様書がない限り、当社は、本製品及び技 術情報に関して、明示的にも黙示的にも一切の保証(機能動作の保証、商品性の保証、特定目 的への合致の保証、情報の正確性の保証、第三者の権利の非侵害保証を含むがこれに限らな い。)をしておりません。
- 本製品、または本資料に掲載されている技術情報を、大量破壊兵器の開発等の目的、軍事利 用の目的、あるいはその他軍事用途の目的で使用しないでください。また、輸出に際しては、「外 国為替及び外国貿易法」、「米国輸出管理規則」等、適用ある輸出関連法令を遵守し、それらの 定めるところにより必要な手続を行ってください。
- 本製品のRoHS適合性など、詳細につきましては製品個別に必ず当社営業窓口までお問合せくだ さい。本製品のご使用に際しては、特定の物質の含有、使用を規制するRoHS指令等、適用ある 環境関連法令を十分調査の上、かかる法令に適合するようご使用ください。お客様がかかる法令 を遵守しないことにより生じた損害に関して、当社は一切の責任を負いかねます。

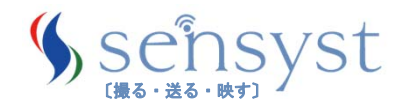

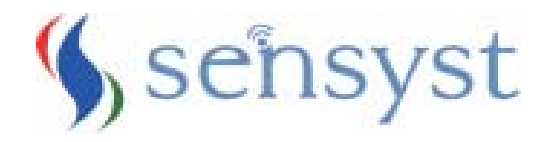

Copyright 2022 SENSYST, Inc All rights reserved. 株式会社センシストの許可なく、このマニュアルの全部または⼀部を複製しないでください

株式会社センシスト 〒222-0033 神奈川県横浜市港北区新横浜2-4.6 マスニ第⼀ビル 7階